## **Workday Quick Reference Guide For Students**

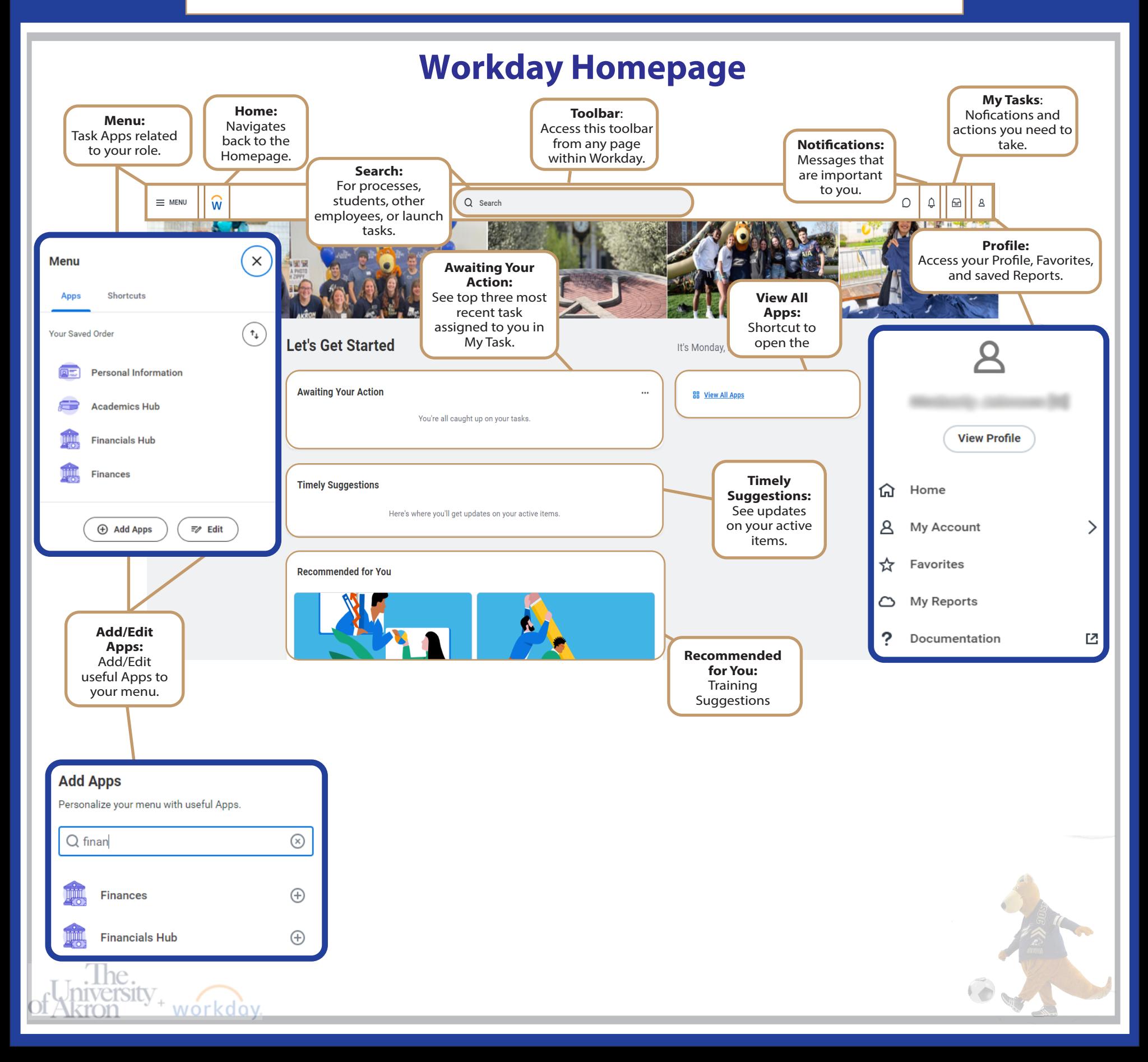

## **Student Profile & Student Profile Panel Tabs**

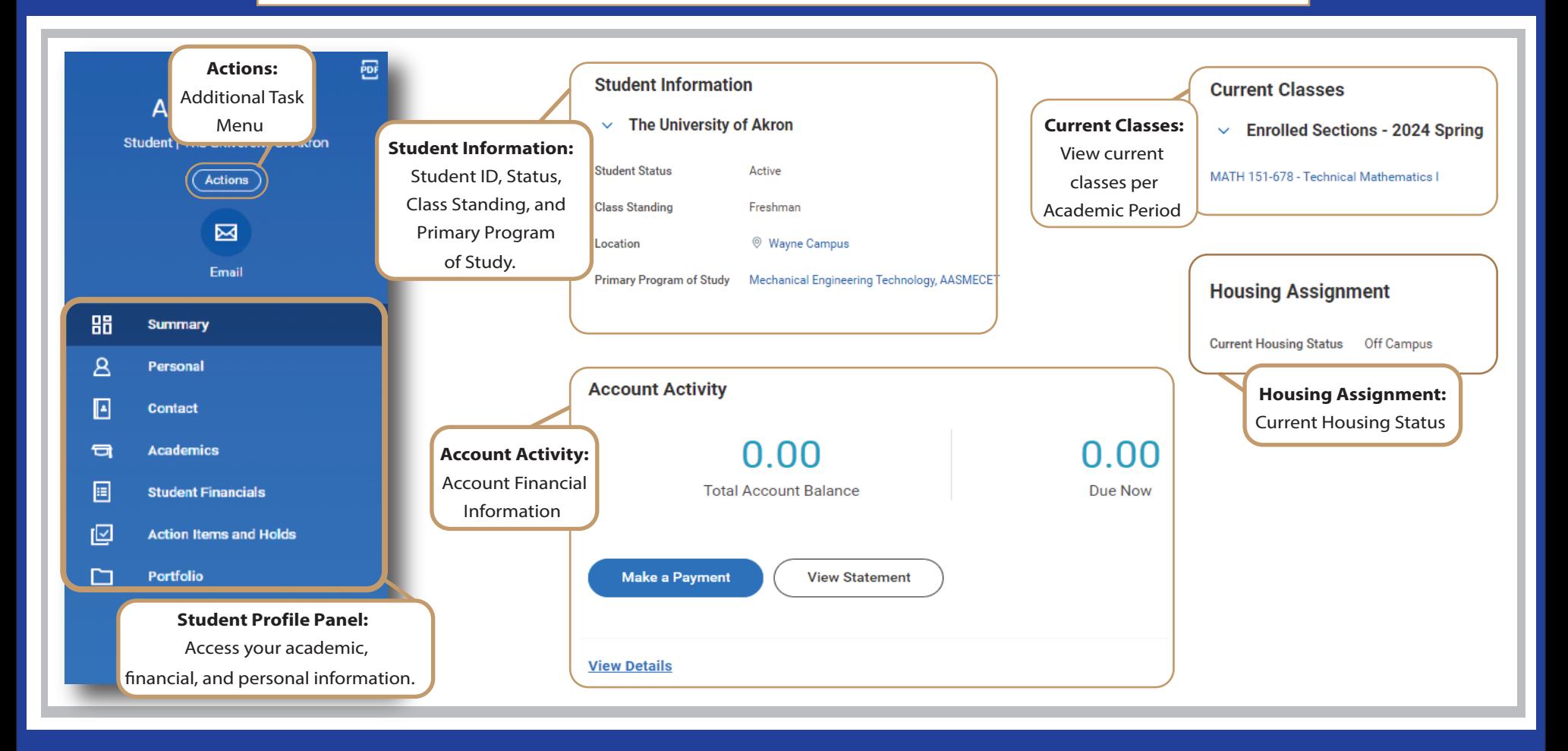

**Student Profile Panel Tabs Abigail Zippy** Student | The University of Akron Actions **Summary:** This tab provides essential information including your academic and financial status. 囟 Email **Personal & Contact:** These tabs cantain information specific to you including your contact information and address. 品 Summary **Academics:** Find your academic information within this tab including  $\mathsf{A}$ Personal your grades, GPA, and current classes. E Contact **Student Financials:** This tab contains information regarding your  $\Box$ **Academics** account balances and charges with the University. 圓 **Student Financials** 囜 **Action Items and Holds:** Find information about any holds you may have and **Action Items and Holds** items requiring an action from you.⊡ Portfolio

## Navigating the Academics Hub & Financials Hub

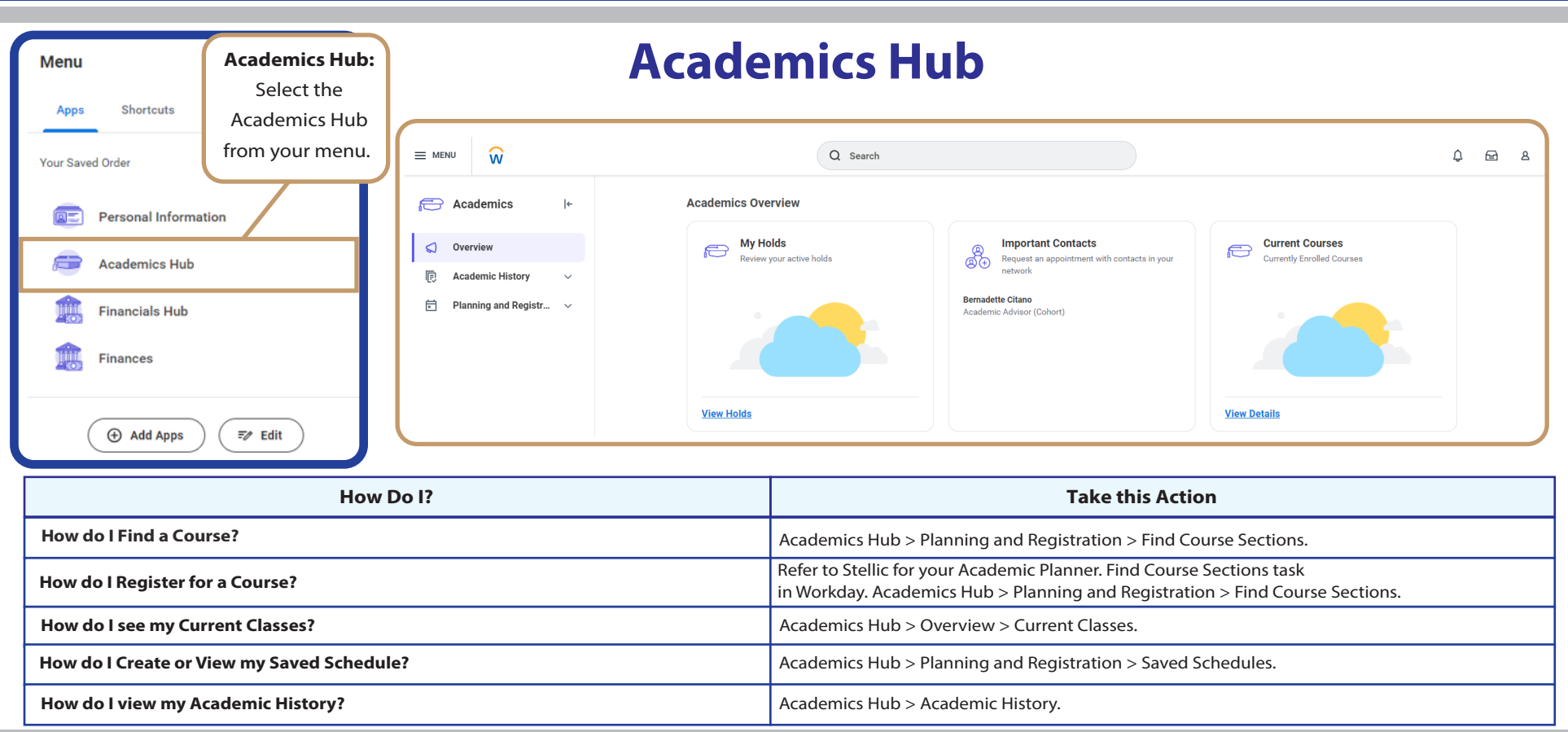

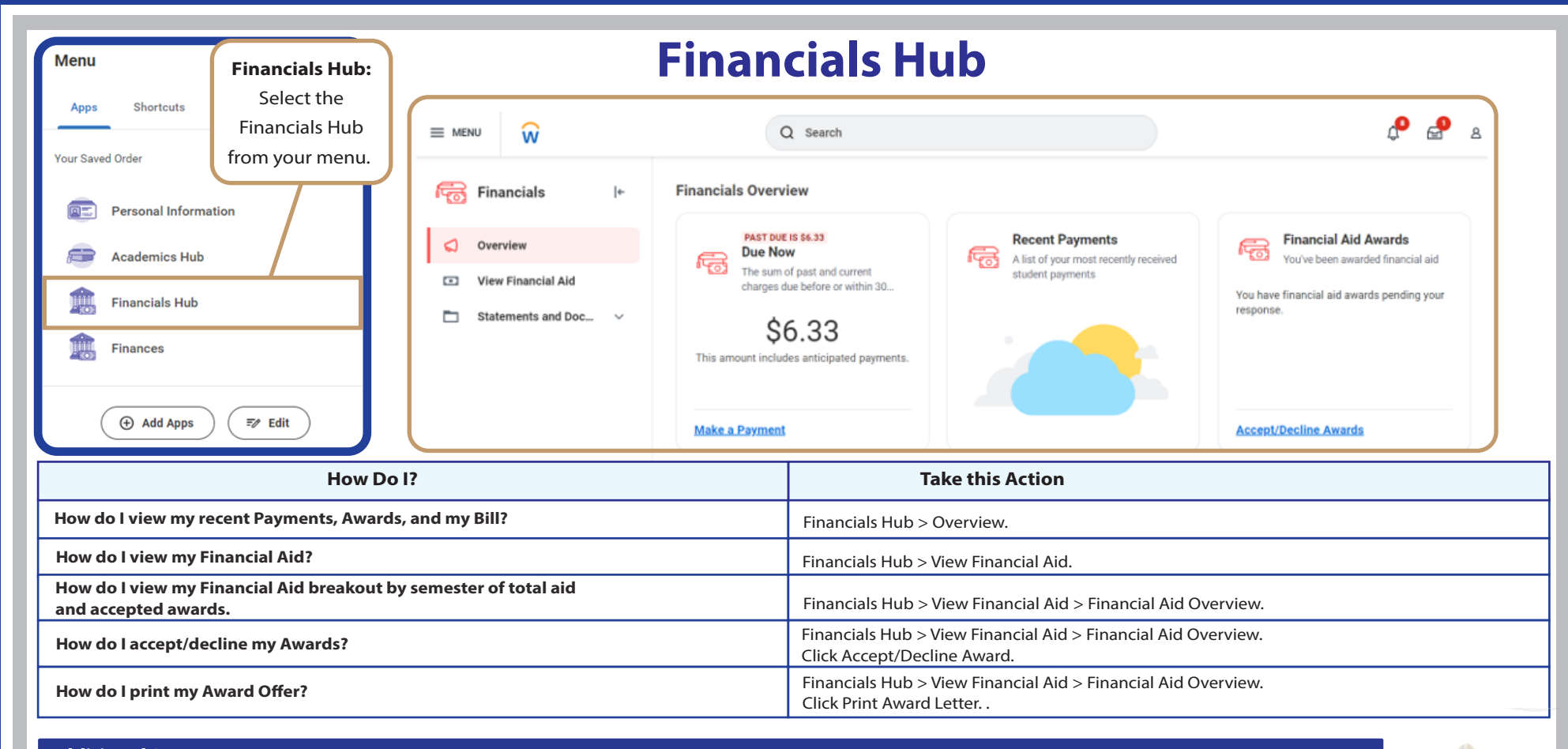

## **Additional Resources**

- Student Financial Aid Add Financials App Job Aid: View the [Student Financial Aid Add Financials App](https://uazips.sharepoint.com/:b:/r/sites/Training/Shared%20Documents/Job%20Aids/Workday/Student%20Financial%20Aid%20-%20Add%20Financial%20App%20-%20View,%20Accept,%20%26%20Decline%20Awards.pdf?csf=1&web=1&e=NTkQb0) job aid in our Workday Job Aid Library the complete process on navigating the Financials Hub.
- Workday Job Aid Library: Find all of our accessible job aids for students in our [Workday Job Aid Library.](https://uazips.sharepoint.com/:f:/r/sites/Training/Shared%20Documents/Job%20Aids/Workday?csf=1&web=1&e=em8EZo)
- Workday Video Library: Find Workday Student quick short video demonstrations, instructor-led demos, and live recorded sessions on multiple Workday functions including how to register or a course, how to drop a course, and much more in our [Workday Video Library.](https://uazips.sharepoint.com/sites/Training/Videos/Forms/Gallery.aspx)